$\circledcirc$ WLAN 1

#### Schrauber an die Ans Je nach Ve .Antennen

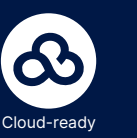

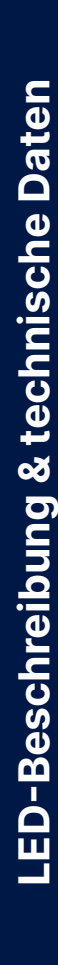

**Montieren & Anschließen**

 $\overline{\mathbf{o}}$ 

IΣ

 $\mathbf{r}$ 

**TE T** 

 $\frac{1}{2} \left( \frac{1}{2} \right) \left( \frac{1}{2} \right) \left( \frac$ 

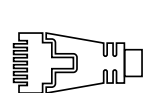

**i Beachten Sie unbedingt vor Inbetriebnahme die im beiliegenden Installation Guide aufgeführten Informationen zur bestimmungsgemäßen Verwendung!**

**Betreiben Sie das Gerät nur mit einer fachmännisch installierten Stromversorgung an einer nahegelegenen und jederzeit frei zugänglichen Steckdose.**

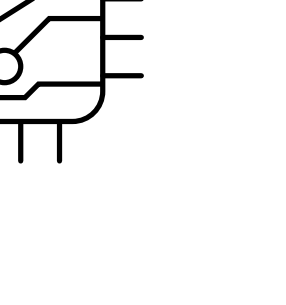

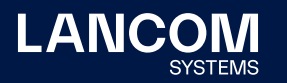

2014/30/EU, 2014/53/EU, 2014/35/EU, 2011/65/EU und Regulation (EC) No. 1907/2006 entspricht. Der vollständige Text der EU-Konformitätserklärung ist unter der folgenden Internetadresse verfügbar: [www.lancom.de/doc](http://www.lancom.de/doc)

es Steckernetzteil

er-Ethernet nach IEEE 802.3af

r 12 V Netzteil, max. 11 W über PoE

eich -20 bis +50 °C; Luftfeuchtigkeit 0–95 %, nicht kondensierend ehäuse, Schutzklasse IP-50, für Wand-, Mast- und Hutschienenmontage  $\overline{O}$  mm x 152 mm x 33 mm (L x B x T), Gewicht: ca. 1 $kg$  (ohne

GHz, 2.400–2.483,5 MHz (ISM) oder 5.150–5.725 MHz (landesspezifische n möglich)

max. 3 nicht überlappend berlappende Kanäle (verfügbare Kanäle je nach landesspezifischer mit automatischer, dynamischer DFS Kanalwahl verbunden)

IBit/s, Autosensing, PoE nach IEEE 802.3af Anschlüsse

cationsschnittstelle / COM-Port (10-poliger Stecker): 19.200–115.000 Baud

. 3 m (nicht im Bulk-Artikel enthalten) **Dualband-Antennen** 

cernetzteil

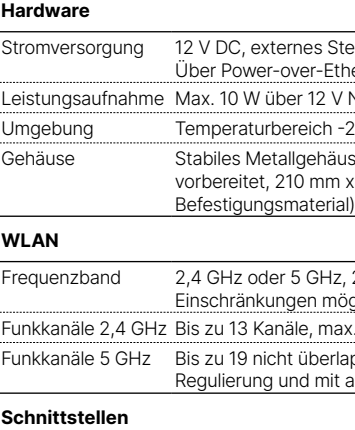

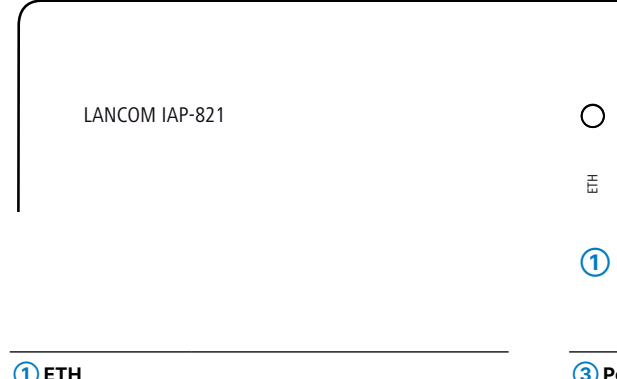

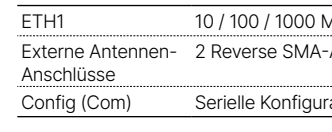

#### **Lieferumfang**

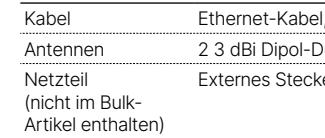

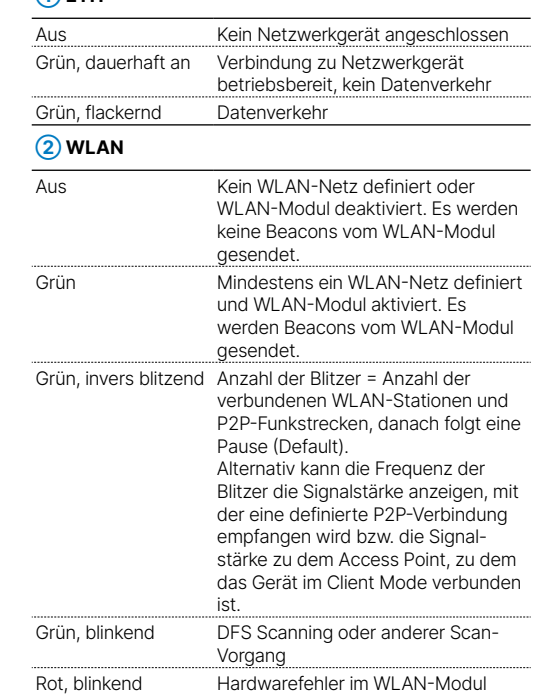

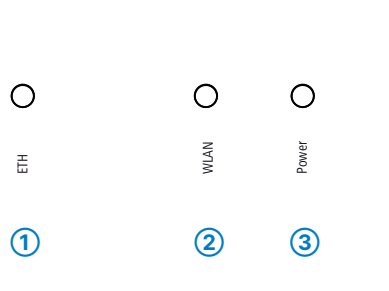

Verbinden Sie alternativ die ETH1 (1G)-Schnittstelle mit dem 'Power-Out'-Anschluss eines PoE-Injektors.

#### **Wandmontage**

Verschrauben Sie die Rückplatte mit den mitgelieferten Schrauben durch die Bohrungen **➀**, **➂** und **➄** an der Wand.

**Hutschienenmontage** (mit separat erhältlichem IAP Mount, Art. Nr. 61647) Verschrauben Sie die beiden Hutschienenklemmen mit den mitgelieferten Schrauben an den Bohrungen **➀** und **➂**. Ziehen Sie die Schrauben nicht ganz fest an und lassen Sie so etwas Spielraum für das Ausrichten der Klemmen.

Rasten Sie die beiden Hutschienenprofile an der gewünschten Position in der Hutschiene ein.

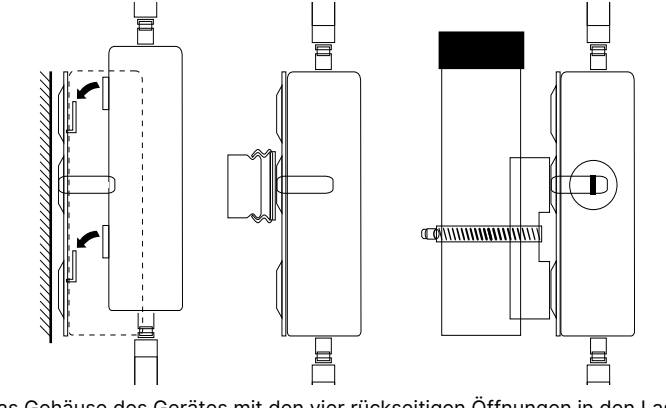

**Mastmontage** (mit separat erhältlichem IAP

Mount, Art. Nr. 61647)

Verschrauben Sie das Klemmprofil für die Mastmontage mit den mitgelieferten Schrauben

> \*) Die zusätzlichen Status der Power-LED werden alternierend im 5-Sekunden-Wechsel angezeigt, wenn die Verwaltung des Gerätes über die Hiermit erklärt die LANCOM Systems GmbH | Adenauerstraße 20/B2 | D-52146 Würselen, dass LANCOM Management Cloud aktiviert ist.

## Hardware-Schnellübersicht LANCOM IAP-821

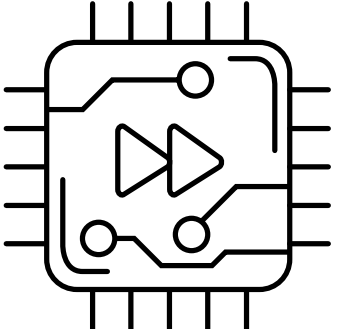

an den Bohrungen **➁** und **➃**.

Legen Sie die beiliegende oder eine für Ihren Pfostendurchmesser geeignete Montageschelle um das Klemmprofil. Montieren Sie das Gerät anschließend mit der Montageschelle an der

gewünschten Position am Pfosten.

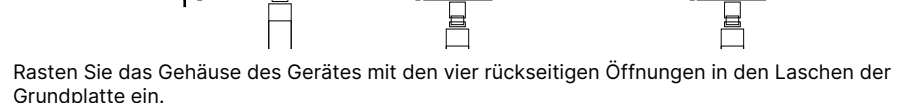

### **Optional: Sichern mit Kensington-Schloss**

Auf der linken Seite des Gerätes befindet sich eine Aufnahme für ein Kensington-Schloss. Durch die Sicherung mit einem Kensington-Schloss wird das Gerät mit der Montageplatte fest verbunden.

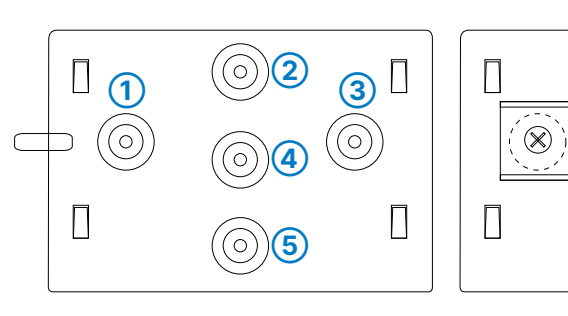

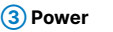

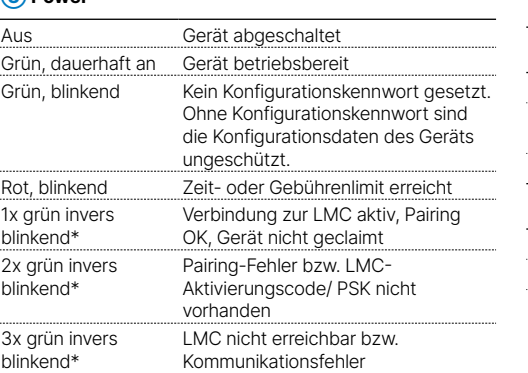

**Achten Sie bei separat erworbenen Antennen darauf, dass die zulässige Sendeleistung des Systems nicht überschritten wird. Für die Einhaltung der Grenzwerte ist der Betreiber des Systems verantwortlich.** 

**Antennen dürfen nur bei ausgeschaltetem Gerät montiert oder gewechselt werden. Die Montage oder Demontage bei eingeschaltetem Gerät kann zur Zerstörung der WLAN-**

**Module führen!**

#### **➁ Serielle Konfigurations-Schnittstelle**

Zur Konfiguration des Gerätes über die serielle Schnittstelle wird ein serielles Konfigurationskabel benötigt (als Zubehör erhältlich).

Bis zu 5 Sekunden gedrückt halten: Geräte-

Bis zum ersten Aufleuchten aller LEDs gedrückt halten: Zurücksetzen der Konfiguration und

RESET

 $\bigcirc$ 

#### **➃ TP-Ethernet-Schnittstelle**

- 
- **➂ Reset-Taster** Neustart Geräte-Neustart
- komponenten.
- **➄ Power**

Verbinden Sie die Schnittstelle ETH1 (1G) über ein geeignete Ethernet-Kabel mit weiteren Netzwerk-

Verwenden Sie nur das mitgelieferte Netzteil!

# $\overline{a}$

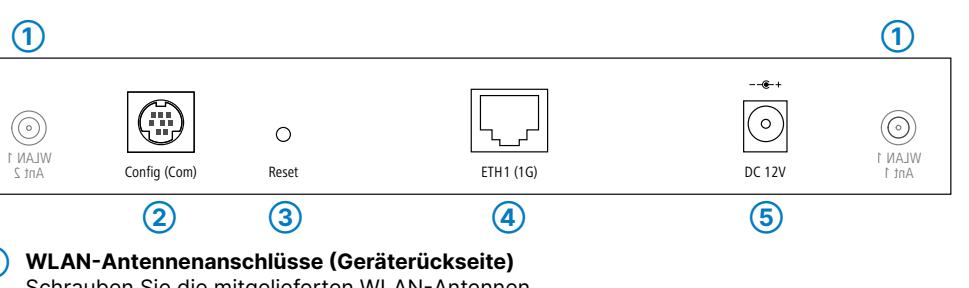

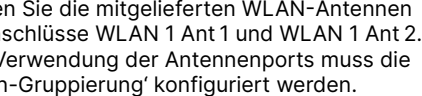

LANCOM, LANCOM Systems, LCOS, LANcommunity und Hyper Integration sind eingetragene Marken. Alle anderen verwendeten Namen und Bezeichnungen können Marken oder eingetragene Marken ihrer jeweiligen Eigentümer sein. Dieses Dokument enthält zukunftsbezogene Aussagen zu Produkten und Produkteigenschaften. LANCOM Systems behält sich vor, diese jederzeit ohne Angaben von Gründen zu ändern. Keine Gewähr für technische Ungenauigkeiten und / oder Auslassungen. 111446/1222

Das Produkt enthält separate Komponenten, die als sogenannte Open Source Software eigenen Lizenzen, insbesondere der General Public License (GPL), unterliegen. Die Lizenzinformationen zur Geräte-Firmware (LCOS) finden Sie auf der WEBconfig des Gerätes unter dem Menüpunkt "Extras->Lizenzinformationen". Sofern die jeweilige Lizenz dies verlangt, werden Quelldateien zu den betroffenen Software-Komponenten auf Anfrage über einen Download-Server bereitgestellt.

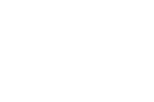

#### **Das sollten Sie beim Aufstellen beachten**

- →Der Netzstecker des Gerätes muss frei zugänglich sein.
- →Keine Gegenstände auf der Geräteoberseite ablegen oder mehrere Geräte stapeln
- →Sämtliche Lüftungsschlitze freihalten
- 
- 
- →Bitte beachten Sie, dass eine Supportleistung für Fremdherstellerzubehör ausgeschlossen ist.